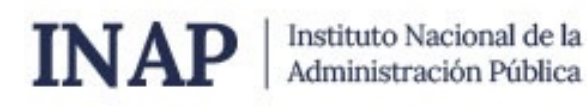

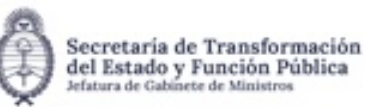

Subsecretaría de Desarrollo y Modernización del Empleo Público

# **SISTEMA NACIONAL DE CAPACITACION DISEÑO DE LA ACTIVIDAD**

#### **Nombre**

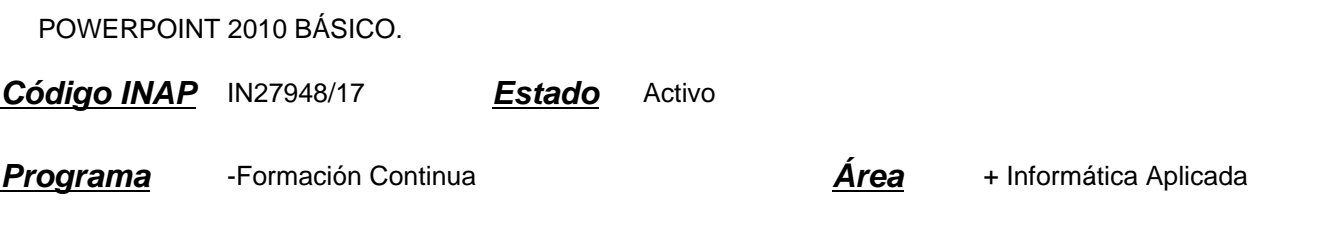

#### **Fundamentación**

El INAP se propone que los agentes de los diversos organismos de la Administración Pública Nacional utilicen eficaz e inteligentemente las presentaciones con texto esquematizado. Las tecnologías se han hecho presentes en el mundo del trabajo y de la educación de una manera transversal, y su acertada gestión incide cada vez más en el trabajo diario, por lo tanto es de suma importancia la acreditación de los conocimientos por parte de los agentes, hecho que les facilitará la:

- Inclusión de cómodas automatizaciones en su trabajo.
- Conciencia en la importancia del cuidado de los datos.
- Actualización consciente en los contenidos tecnológicos que se incorporan a nuestro quehacer cotidiano.
- Adquisición de pericia en el manejo de futuras herramientas.

## **Contribución esperada**

Que los participantes del Programa desarrollen competencias en el uso del programa de diseño PowerPoint para realizar presentaciones con texto esquematizado en los distintos organismos de la Administración Pública Nacional.

#### **Perfil del participante**

Este curso está destinado a los agentes y funcionarios pertenecientes a organismos de la Administración Pública que por sus funciones utilizan PowerPoint como un instrumento que facilite su tarea. Por otra parte, el participante debe contar con el PowerPoint 2010 instalado en su equipo de trabajo.

#### **Objetivos**

Que el participante logre realizar presentaciones visuales adecuadas a las necesidades de sus tareas.

#### **Contenido**

MÓDULO 1: Introducción a las Presentaciones Visuales.

Presentaciones visuales. ¿Qué son?, ¿Para Qué Sirven? ¿Qué es una presentación? Componentes de una presentación: diapositiva, esquema, notas al orador, documentos para los participantes, patrón, plantilla, objeto, diseño.

MÓDULO 2: Entorno Operativo de las Presentaciones Visuales ¿Cómo iniciar la sesión? Descripción de la pantalla inicial: a) la barra de título, b) la barra de menús, c) la barra de

# **INAP**

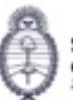

herramientas: estándar, formato, dibujo, esquema, imagen, d) área de trabajo, e) el área de esquema, f) el panel de tareas, g) los botones de vista h) la barra de estado. Las reglas. Las cuadrículas. Las Guías. La Ayuda. ¿Cómo finalizar la Sesión?

#### MÓDULO 3: Crear una presentación

Distintas formas de crear una presentación: a) a partir de una presentación en blanco, b) con el Asistente, c) a partir de una plantilla. Crear una presentación con el Asistente. Crear una presentación con una plantilla. Crear una presentación en blanco. Crear una presentación desde una presentación existente. Guardar la presentación. Guardar la presentación como página WEB. Cerrar la presentación. Abrir la presentación.

#### MÓDULO 4: Operaciones básicas con diapositivas

Modos de visualización. Modo Normal. Modo Clasificador de diapositivas. Modo Notas. Modo Presentación. Operaciones básicas con diapositivas: insertar, duplicar, copiar, borrar, mover, eliminar. Formatos de las diapositivas: diseño, estilo, fondo. Insertar campos: fecha, hora, número de página, encabezados, pies de página. Diapositivas maestras. Patrones de diapositivas

## MÓDULO 5: Insertar Textos y Objetos

Textos: insertar, añadir, cambiar el aspecto, alinear párrafos, las sangrías, numeración y viñetas. Cortar, copiar y pegar. Galería de diseños de textos: Word Art. Imágenes. La barra de herramientas asociada a las imágenes. Insertar imágenes: prediseñadas, desde un archivo, desde una cámara o escáner. Modificar la imagen. Eliminar Imágenes. Gráficos (Diagramas). La barra de herramientas asociada a los gráficos. Tipos de gráficos. Opciones del gráfico. Vistas en 3D. Modificar el gráfico Hoja de Datos. Modificar Hojas de Datos. Hipervínculos (Hiperenlaces). Insertar Hiperenlaces: a) Internet, b) Correo y Noticias, c) Documentos almacenados y d) Documentos Nuevos. Tablas. La barra de herramientas asociada a las tablas. Insertar Tabla. Modificar tabla: a) fila, columna, b) aspecto de la tabla: bordes, colores de relleno. Dibujos. La barra de herramientas de dibujo. Insertar dibujo. Dibujar: línea, flecha, rectángulo, elipse. Estilos: línea, flecha, sombra, 3D. Colores: línea, relleno. Formas prediseñadas: conectores, diagramas de flujo, etc.

# MÓDULO 6: Operaciones con Objetos

Objetos: Seleccionar, Mover, Copiar, duplicar, distancia entre objetos, girar y voltear. Alinear y distribuir, ordenar, eliminar.

#### MÓDULO 7: Configurar presentación

Visualizar una presentación. Configurar una presentación. Tipo de presentación; pantalla completa, ventana. Cantidad de diapositivas a mostrar: todas, un intervalo. Opciones de presentación: avance manual, permitir animaciones, como repetir la presentación, etc. Transición de diapositivas: definir transición entre diapositivas, velocidad, sonido. Presentación personalizada. Crear presentación personalizada: nombre, diapositivas que se van a incluir. Ventana de las opciones personalizadas: crear una nueva presentación, modificar una presentación personalizada existente, eliminar una prestación personalizada existente, duplicar una presentación existente, visualizar la presentación personalizada.

# INAP |

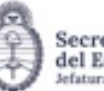

Secretaria de Transformación del Estado y Función Pública

#### MÓDULO 8: Corrección ortográfica

Configurar el idioma. Corrección automática. Corrección manual. Definir parámetros de autocorrección.

#### MÓDULO 9: Imprimir presentación

Configurar página. Vista previa. Configurar impresión. Elegir las opciones de configuración: a) imprimir todas las diapositivas o un intervalo, b) número de copias, c) páginas de nota, diapositivas, vista esquema, d) diapositivas por página. Exportar a PDF.

## **Estrategias metodológicas y recursos didácticos**

El docente se encargará de coordinar los foros participativos en cada tema propuesto, responder las consultas de los participantes, reforzar la explicación de los materiales de estudio presentados, presentar información actual y relevante complementaria.

Los participantes realizarán:

-actividades introductorias: presentaciones personales y cuadro de su situación laboral con respecto a la herramienta informática estudiada, lectura de material introductorio al tema, recorrido por plataforma educativa para conocer las diferentes áreas propuestas, lectura de información actual sobre el tema.

-actividades de desarrollo: ejercicios en línea reforzando contenido, actividades propuestas en los foros, elaboración de productos parciales.

-actividades integradoras: realización de un producto integrador de todas las habilidades y conocimientos adquiridos durante el curso, consistente en una presentación visual.

Los participantes contarán con los siguientes recursos para llevar adelante la cursada: material de estudio seleccionado y presentado a través de la plataforma, espacios de consultas para comunicarse con el docente, buzón de tareas y áreas afines, para la presentación de trabajos prácticos semanales y/o finales a realizar.

# **Descripción de la modalidad**

Virtual tutorada.

# **Bibliografía**

- (1) http://doc.ubuntu-es.org/OpenOffice.org/Power\_Point
- (2) http://wiki.gleducar.org.ar/wiki/Manual\_Power\_Point
- (3) http://wiki.gleducar.org.ar/wiki/Manual\_Power\_Point#RESUMEN

# **Evaluación de los aprendizajes**

Evaluación de proceso:

- Los participantes deberán cumplir con la realización de las actividades planteadas a los largo de la cursada.
- El tutor orientará al participante durante todo el proceso de aprendizaje y podrá proponer la consulta de material adicional cuando considere que sea necesario para fijar o ampliar conceptos.

-Se evaluarán las habilidades parciales que se vayan adquiriendo a través de los ejercicios propuestos para cada tema.

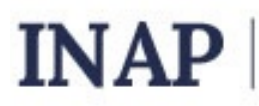

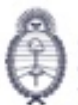

Secretaria de Transformación del Estado y Función Pública

Evaluación de producto:

- El participante que haya completado el total de los trabajos prácticos semanales, consignas de participación y ejercicios parciales, aprobando los mismos en un mínimo del 80%, estará en condiciones de completar el curso con una evaluación final que integrará todas las habilidades adquiridas y/o reforzadas a lo largo del curso.

La evaluación final consistirá en crear una presentación con y sin plantilla, aplicar estilos a las presentaciones y diapositivas, configurar una presentación, aplicar imágenes y gráficos, realizar operaciones con objetos y utilizar las funciones de ortografía y gramática.

Criterios de evaluación:

- Aplicación de los contenidos y habilidades desarrolladas en el curso (30%)
- Ajuste a las consignas de los trabajos requeridos por el docente (30%)
- Prolijidad de los productos presentados por el alumno (20%).
- Originalidad de los contenidos de cada presentación (20%).

# **Instrumentos para la evaluación**

Instrumentos para la evaluación del aprendizaje:

- Ejercicios y cuestionarios en línea.
- Trabajos prácticos parciales enviados a través de la plataforma.
- Trabajo práctico final de integración.

Instrumentos para la evaluación de la actividad:

- Encuesta de satisfacción realizada a cada alumno.

# **Requisitos de Asistencia y aprobación**

Los participantes deberán:

- Cursar y participar en todos los módulos del curso, respetando las consignas propuestas.
- Realizar y enviar los trabajos prácticos de cada proceso en los tiempos indicados y aprobar el 80% del total de los mismos.
- Aprobar el trabajo final de integración de los conocimientos adquiridos.

# **Duración (Hs.)**

20

# **Detalle sobre la duración**

20 horas en el transcurso de 4 semanas.

# **Lugar**

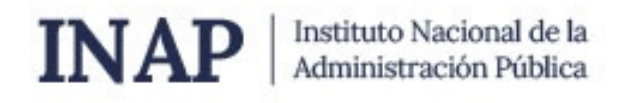

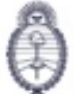

Secretaría de Transformación<br>del Estado y Función Pública<br>Jefatura de Gabinete de Ministros

https://campus2.inap.gob.ar/

# **Perfil Instructor**

Experto en temas de informática aplicada, con amplio conocimiento sobre educación a distancia y de la Administración Pública Nacional.

## **Origen de la demanda**

Actividad organizada por INAP para los agentes de la Administración Pública Nacional, Provincial y Municipal.

## **Prestadores Docentes**

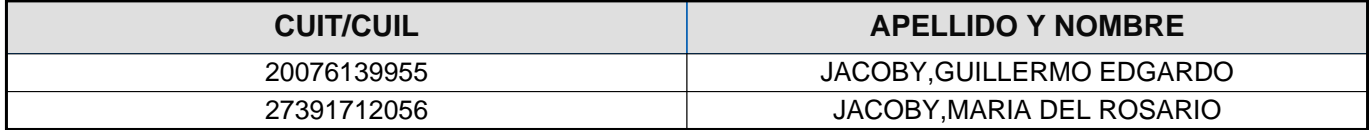